# **Xtream-Codes WHMCS module by LT Television**

1.7 — Last update: 2016/06/19

LT Television

# **Table of Contents**

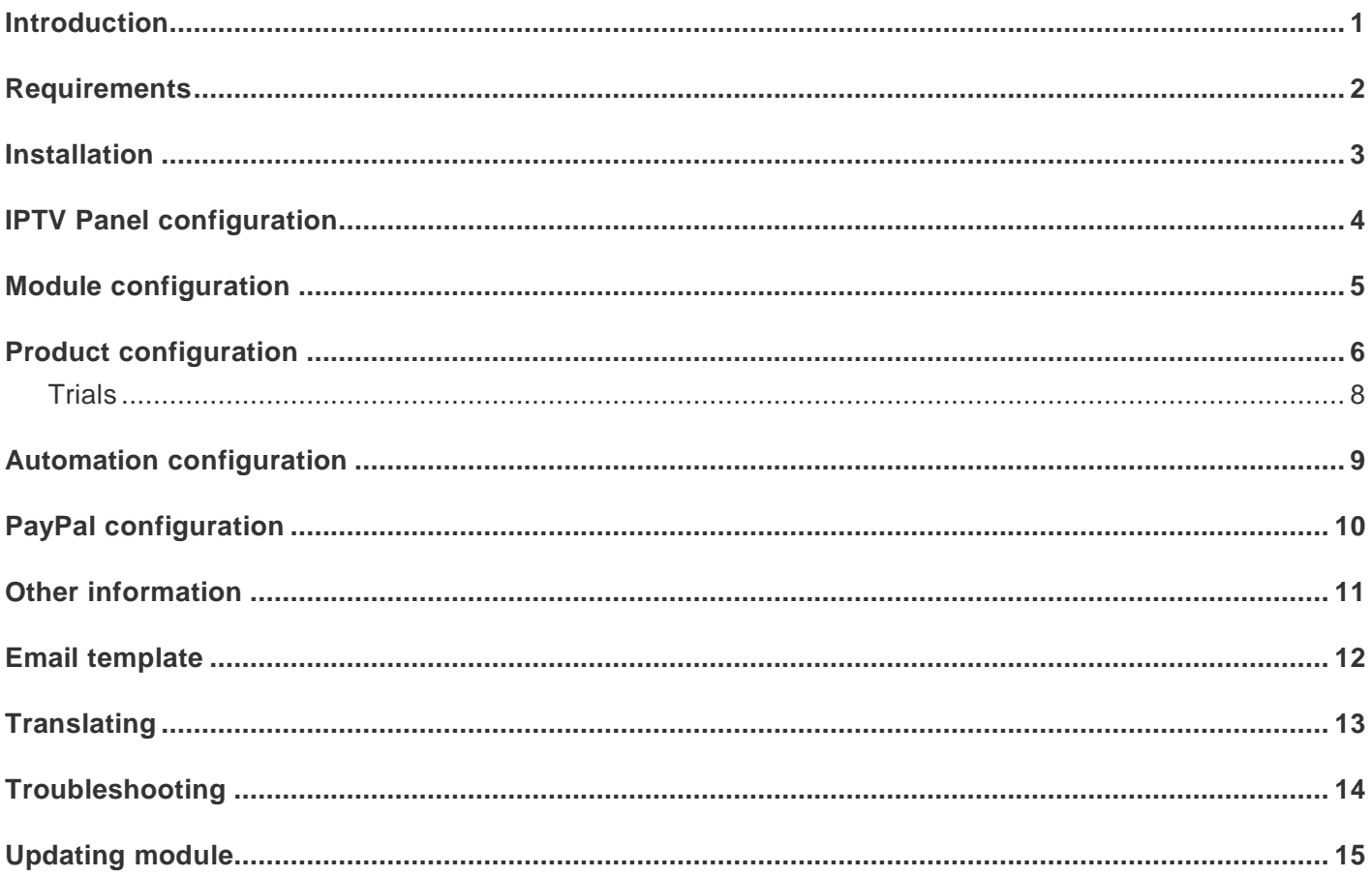

### <span id="page-2-0"></span>**Introduction**

Thank you for purchasing WHMCS module for Xtream-Codes IPTV panel, by LT

Television This module will automate all client related things for you!

### **This module features following:**

- **• Create streaming line**
	- **◦ Creates new streaming line in panel when product is ordered and paid**
- **• Disable streaming line**
	- **◦ Disables streaming line when invoice for product goes overdue (unpaid)**
- **• Enable streaming line**
	- **◦ Enables streaming line when overdue invoice is paid again**
- **• Delete streaming line**
	- **◦ Deletes streaming line when invoice for product is unpaid for longer period**
- **• Add MAG**
	- **◦ Adds mag device for user if user inserts MAG MAC address when ordering product**
- **• Add reseller credits**
	- **◦ Adds credits to reseller account**
- **• Add/Edit MAG in client area**
	- **◦ Clients can add or edit MAG device in client area**
- **• Playlists**
	- **◦ Clients can download different playlists and scripts in client area**

# <span id="page-3-0"></span>**Requirements**

- Minimum WHMCS version 6.0.
- MySQL connection to iptv panel.
- IonCube loader 5 or later.
- PHP 5.4 or later.

**!**

- You should have already setup products in WHMCS.
- CRON Job for WHMCS must be configured and running atleast once a day.

THIS MODULE REQUIRES LICENSING FROM DEVELOPER!

You need to provide WHMCS server IP address or HOSTNAME to developer before installing.

If you use cloud hosting (your IP is changing, then provide hostname).

### <span id="page-4-0"></span>**Installation**

- Unzip the module package and upload entire **xtreamcodes** folder to **whmcsdir/modules/servers**
- To check ioncube version used in your server open **whmcsdir/modules/servers/xtreamcodes/ configure/ioncube.php** in your web-browser
- Default panel version for WHMCS module is v2, if you use v1 then edit **config.php**
	- \$panel\_version **1** is for v1 and **2** is for v2
- Expiredates for streaming lines are not needed in whmcs, since whmcs controls everything (enable,disable,terminate)
- As of module version 1.7 you can use expiredates if you wish, enable them in config.php (default is OFF)
- Go to **WHMCS admin home page**
	- You should see module info there, make sure license is ok, **do not proceed** if its not ok, instead contact developer.
		- **[Screenshot](http://prntscr.com/ams1en)**

**!**

**!**

NULLED versions of WHMCS might not show module info on admin home

If you proceed with module setup while module info shows license invalid, things may break in whmcs and panel database. Developer wont be responsible for this! You have been warned!

### <span id="page-5-0"></span>**IPTV Panel configuration**

#### **IPTV Panel configuration**

- Module needs working MySQL connection to iptv panel, so module can add/edit/remove accounts in panel.
- There are 2 ways of configuring iptv panel server, automatic and manual.
- You should not use iptv panel MySQL user for this, instead you need to create new user for WHMCS in MySQL.

### **Automatic configuration**

- Access configuration script in web-browser on yourdomain.com/whmcs/modules/servers/ xtreamcodes/configure/ [Screenshot](http://prntscr.com/ba4s3b)
- Fill in requested details **[Screenshot](http://prntscr.com/ba4sqn)** and click configure!
- If something fails, read error and try again, if success you should see something like this [Screenshot](http://prntscr.com/ba4z6d)
- If auto configurator does not work for you, then add new mysql user to iptv panel via SSH manual way

#### **Manual configuration**

**!**

• Instructions for adding new mysql user manually are here: [Adding new mysql user](http://pastebin.com/Jd1SpS9E)

Sometimes webhosting providers block outgoing connections to non-standard ports (like v2 panel mysql 7999).

Then you will get mysqli error 110/111. You need to contact hosting provider to allow such connections.

### <span id="page-6-0"></span>**Module configuration**

#### **Adding Server**

- Login to WHMCS admin area, and navigate to **Setup —> Products/Services —> Servers**
- Choose **Add New Server** and fill first 3 fields:
	- Name: Server name (can be anything)
	- Hostname: Panel ip address and streaming port (example **92.12.14.15:8000**) ,this can be dns/ domain, this is public for clients.
	- IP Address: Panel ip address (example: **92.12.14.15**)
	- Take a look at screenshot here: [Create](http://prnt.sc/ab6l93) server

IP address and port must be real iptv panel details! Do not use any http:// or /

- Scroll down to **Server details** (skip nameservers)
	- **Type** choose Xtream-Codes
	- **Username** set MySQL username we created before
	- **Password** set MySQL password we created before
- You can now test connection, it must be successful!
- Save server

**!**

**!**

Do not move forward before testing connection returns SUCCESSFUL!

#### **Add server category**

- Navigate to **Setup** —> **Products/Services** —> **Servers**
- Choose Create New Group
	- **Name** set to IPTV Servers
	- Move the server we created before to this new group and save
	- Take a look at screenshot: [Create Server](http://prnt.sc/ab6zeg) Group

### <span id="page-7-0"></span>**Product configuration**

#### **Enabling module on products**

- Navigate to **Setup** —> **Products/Services** —> **Products/Services**
	- Edit product where you wish to enable module
	- Choose **Module Settings**
	- Choose Module **Xtream-Codes**
	- Choose Server Group **IPTV Servers**

#### **Configuring module on product**

- You will see 10 options you can configure
	- **Owner** is id of user who owns streaming lines in panel, default is 1 (admin)
	- **Bouquets** sets bouquets you wish to offer with this product, you can add multiple, example [1,2,3]
	- **Trial** flags product as trial ( read more in trials section )
	- **M3U** this setting toggles if user sees M3U link in clientarea
	- **Portal** this setting toggles if users sees MAG Portal url in clientarea
	- **Panel client area** this setting toggles if user sees "Watch Streams!" link in clientarea Watch Streams link logs user in to panel client area yourhost.com:8000/client\_area and allows him to start watching streams
	- **Reseller** enable this, if the product you are configuring is a reseller credit product
	- **Credits** sets how many credits this product gives to reseller
	- **ISP Lock** enables/disables ISP lock to all streaming lines created
	- **Max Con.** sets how many maximum connections you allow to streaming line
- On next step choose "**Automatically setup the product as soon as the first payment is received**"
	- Save

**\***

It is a good idea to create registered user in panel called WHMCS, and assagin this user id in **Line Owner** setting, then you can see wich accounts are WHMCS generated easily.

#### **Adding MAG devices (optional)**

- You must add custom field to product if you want clients to be able to add MAG device
- On product configuration choose **Custom Fields**
- **Field Name**: must be "MAG" by default or match \$custom\_field\_mag in config.php
- **Description**: Your mag box network address (MAC), leave empty if you dont have MAG box.
- **Validation**: To validate field, we use regex to see if user enters real MAC address, [Regex](http://pastebin.com/5Ei4vFBL) **[String](http://pastebin.com/5Ei4vFBL)**
- Leave other fields as they are, and tick **Show on order form** , **Show on Invoice**
- [Screenshot](http://prntscr.com/amrn6p)
- Save

**\***

As of module version 1.5, clients can add MAG device later also from client area!

#### **Extra connections (optional)**

- As of module version **1.6** you can offer paid extra connections with your product [Screenshot](http://prntscr.com/aolxn0)
- You need to create configurable options for product to enable this feature
- On product configuration choose **Configurable Options**
	- **Create new group**: [Screenshot](http://prnt.sc/aolwf4)
	- **Create new configurable option**: [Screenshot](http://prntscr.com/aolx1h)
	- **Option name** must be by default **Extra connections** or match the \$option\_name\_extraconnections variable in config.php
	- Save

#### **Reseller credits product**

- You must add custom field to product if you want to create reseller credit product
- On product configuration choose **Custom Fields**
	- **Field Name**: must be "**Reseller**" by default or match \$custom\_field\_reseller in config.php
	- **Description**: Reseller username in panel
	- [Screenshot](http://prntscr.com/amrobe)
	- Leave other fields as they are, and tick **Required field**, **Show on order form** , **Show on Invoice**
	- Save

# <span id="page-9-0"></span>**Trials**

**!**

As of module version 1.7, you can now setup trial products. For this to work follow steps below:

- Mark product as trial in product module configuration [Screenshot](http://prntscr.com/bidkfq)
- Make product auto terminate on fixed term under product pricing [Screenshot](http://prntscr.com/bidl02)
- In config.php set trial length in hours [Screenshot](http://prntscr.com/bidlsk)

You should not offer FREE trials, since WHMCS does not limit products per user!

# <span id="page-10-0"></span>**Automation configuration**

After you setup products in WHMCS, you may want to edit some automation settings.

#### **Navigate to \*Setup —> Automation settings**

You want to focus on automation settings: [Screenshot](http://prntscr.com/ajwekw)

Main things you may want to change are:

- **Suspend Days**
	- This sets when streaming line will be disabled, after payment is overdue, most popular value is 1
- **Enable termination**
	- Enable this if you want WHMCS to automaticly remove disabled streaming lines
- **Termination days**
	- This sets when streaming line will be deleted, after its disabled for longer time, most popular value is 15

# <span id="page-11-0"></span>**Paypal configuration**

Altough WHMCS supports lots of payment gateways, i will show here how to configure most popular paypal gateway.

If you use paypal as payment gateway you need to configure 2 things:

- Enable IPN in paypal selling tools, set URL to your WHMCS URL [HOW-TO](http://docs.whmcs.com/PayPal#Instant_Payment_Notification_.28IPN.29)
- Set paypal encoding to match WHMCS encoding (default UTF-8) [HOW-TO](http://docs.whmcs.com/PayPal#IPN_Handshake_Invalid)

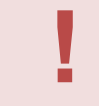

If you dont enable IPN, and set charset to match WHMCS, then automatic payments will fail.

# <span id="page-12-0"></span>**Other information**

- All accounts created by this module will show **unlimited** in panel
	- WHMCS handles everything, **creates/disables/enables and terminates** accounts in panel, there is no need for expiration dates.
	- As of version 1.7 you can enable expiredates in config.php
- Username by default is email of client, password is random
	- Client can change streaming line password from WHMCS client area

### <span id="page-13-0"></span>**Email template**

You may want to send username,password,m3u link,mag portal and other details with email to user if he buys product.

To do this you need to add custom email template.

You can take template for product details here: [Streaming line template](http://pastebin.com/ex1hXGWv)

- **Setup -> Email templates**
- Choose Create New Email Template
	- Type -> Product/ervice
	- Unique name -> IPTV
	- Create
- Fill out things needed and save

#### \*Example: [Screenshot](http://prntscr.com/ad4zky)

**\***

It is a good idea to add your custom app links in email template also.

Now you have created email template for product details and need to add it to product.

- Setup -> Products/Services -> Product/Services
	- Edit product
	- Choose welcome email
	- Save

\*\*Example: [Screenshot](http://prntscr.com/ad52du)

### <span id="page-14-0"></span>**Translating**

### **Translating client area strings**

- 99% Of info shown in clientarea is translatable
- Open config.php to translate strings

# <span id="page-15-0"></span>**Troubleshooting**

#### **Module does not suspend or delete accounts after they become overdue.**

- Make sure your cronjob is setup correctly and it runs atleast everyday (see whmcs activitylog)
- If cronjob runs fine, then see in activitylog if whmcs finds overdue products during cron run
- If it finds overdue products, but stops at "Suspending…", then you may want to change cron command.
- WHMCS suggested cron command:
	- php -q /../../yourdomain/public\_html/whmcs/crons/cron.php
- My suggested cron command:
	- /usr/local/bin/php /../../yourdomain.com/public\_html/whmcs/crons/cron.php

#### **I see MySQL connection errors in activity log**

- Always check if connection to panel server is successful in Setup  $\rightarrow$  Products/Services  $\rightarrow$  Servers
- If you just updated module, make sure you **re-save** module configuration on all products!

#### **Checking connection to panel server fails with error 110 or error 111**

- If you get MySQLi error 110/111 like this: [Screenshot](http://prntscr.com/b2e8l7)
	- Then it usually means that hosting provider has blocked outgoing connections to non standard ports (iptv panel v2 uses 7999) Ask hosting provider to whitelist outgoing connection to mysql server port 7999

#### **I am getting error Backend not fetched somewhere in WHMCS**

• Same solution as MySQLi error 110/111 p(banner tip). IF YOU HAVE ANY ISSUES YOU CAN ALWAY CONTACT DEVELOPER IN SKYPE: LT TELEVISION2014

# <span id="page-16-0"></span>**Updating module**

### **Updating module to newer version**

Always read README.TXT inside module package to see how the update proccess works.